**Instituto Nacional de Pesquisas Espaciais – INPE Curso de Pós-graduação em Sensoriamento Remoto Disciplina Introdução ao Geoprocessamento – SER 300**

# **LABORATÓRIO 04 Álgebra de Mapas**

Alguns aspectos importantes da prospecção mineral de Cromo usando técnicas de geoprocessamento

> Discente: Aline Pontes Lopes Matrícula: 127582

> > **Maio/2017**

**São José dos Campos - SP**

# **LABORATÓRIO 04 Álgebra de Mapas**

Como discutido no tutorial para o desenvolvimento das atividades do laboratório 4, os projetos desenvolvidos em SIG aplicados a prospecção mineral têm como objetivo combinar dados espaciais para descrever e analisar interações para fazer previsões através de modelos prospectivos empíricos e fornecer apoio nas decisões a serem tomadas, e consequentemente definir melhor as regiões mais enriquecidas num determinado bem mineral. Diante disto, os exercícios apresentados a seguir têm como objetivo a seleção de áreas potenciais para a prospecção de Cromo a partir das técnicas AHP (Processo Analítico Hierárquico) e "Fuzzy Logic".

### **Ativação do banco de dados/projeto e verificação dos modelos de dados**

O banco de dados, intitulado Piranga, e o projeto Cromo, previamente fornecidos, foram ativados conforme a Figura 01. Além disso, todos os modelos de dados (categorias, classes, modelos e visualizações) a serem usados foram checados.

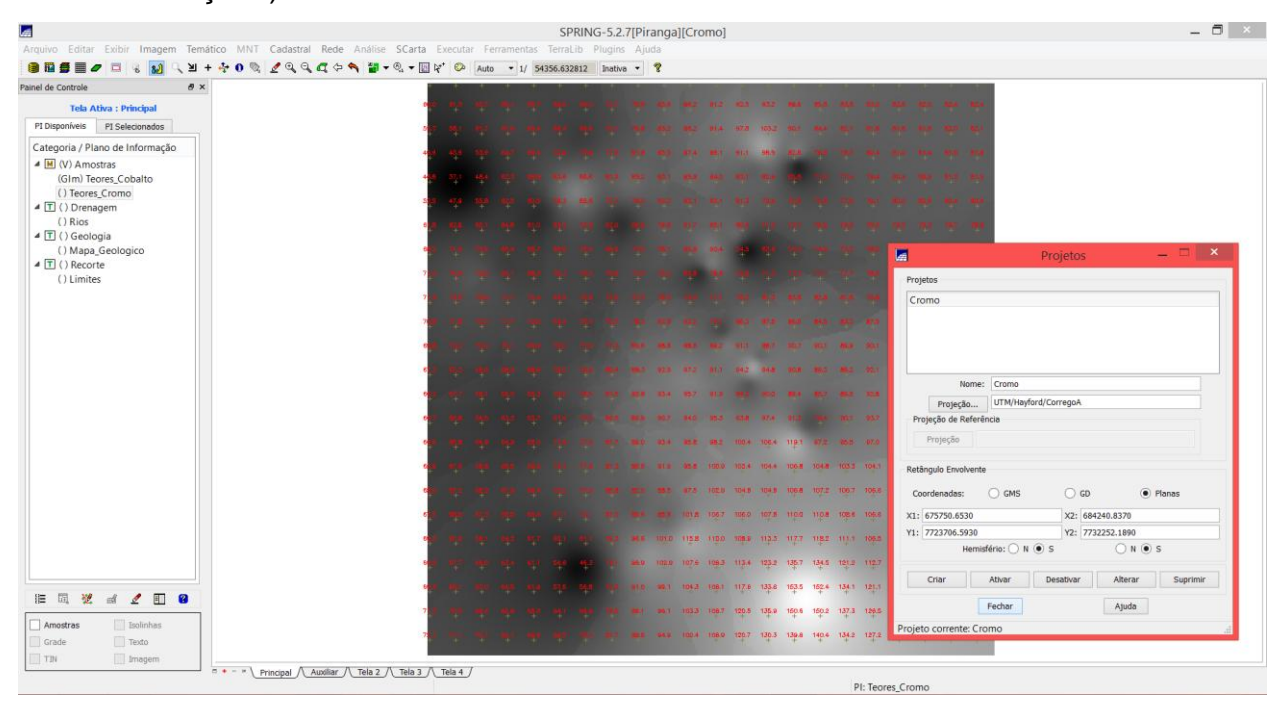

Figura 01. Banco de dados Piranga e projeto Cromo ativados

### **Exercício 1 – Geração de Grade Regular para o PI: Teores\_Cromo**

Neste exercício foi criada no SPRING uma grande retangular (resolução 30x30m) da distribuição dos teores de Cromo por média ponderada dos valores das amostras coletadas em campo.

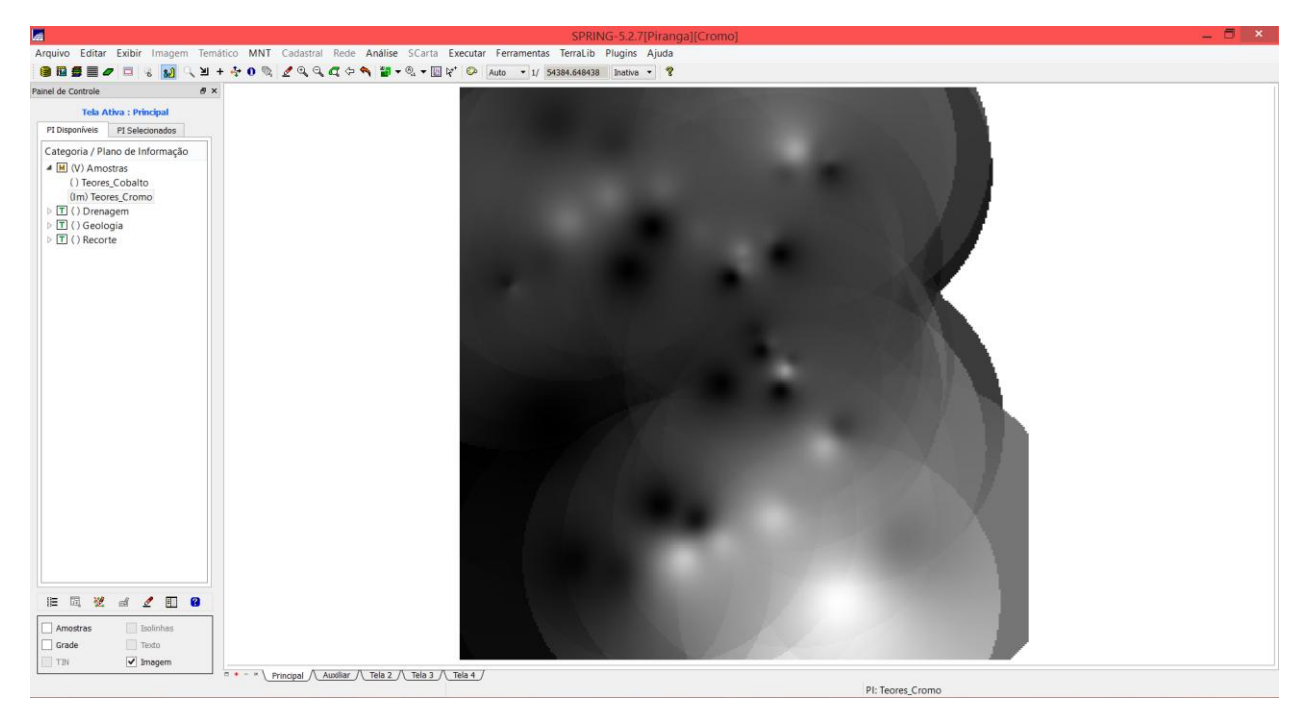

Figura 02. Grade retangular gerada a partir das amostras do teor de Cromo

# **Exercício 2 – Geração de Grade Regular para o PI: Teores\_Cobalto**

Neste exercício foi criada uma grande retangular (resolução 30x30m) da distribuição dos teores de Cobalto por média ponderada dos valores das amostras coletadas em campo.

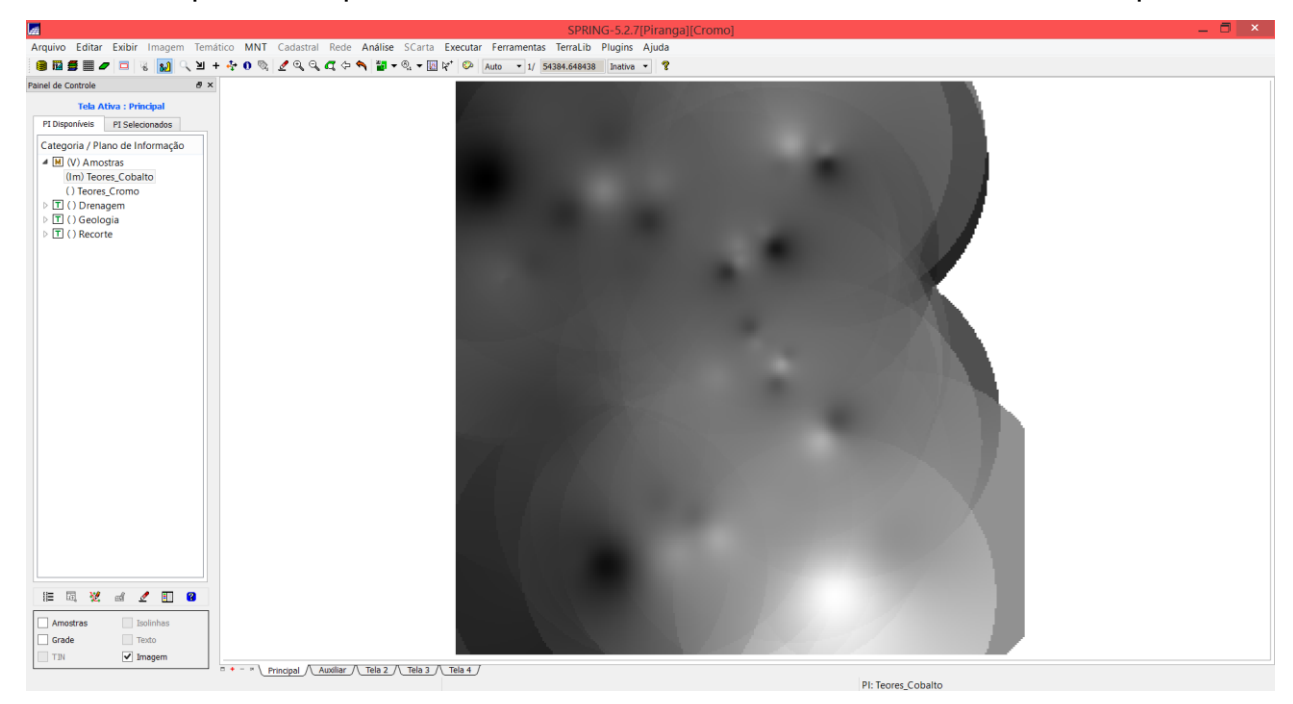

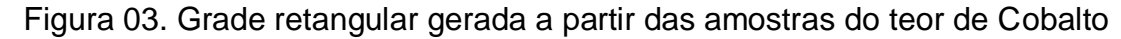

# **Exercício 3 – Gerar Mapa Ponderado da Geologia**

Neste exercício, os dados anteriores foram usados para gerar um novo mapa ponderado da geologia (resolução 30x30m), dando pesos diferentes para as diferentes variáveis de entrada segundo as prioridades do analista. Este processo foi rodado no LEGAL, programa em linguagem típica do Spring, próprio para rodar análises algébricas.

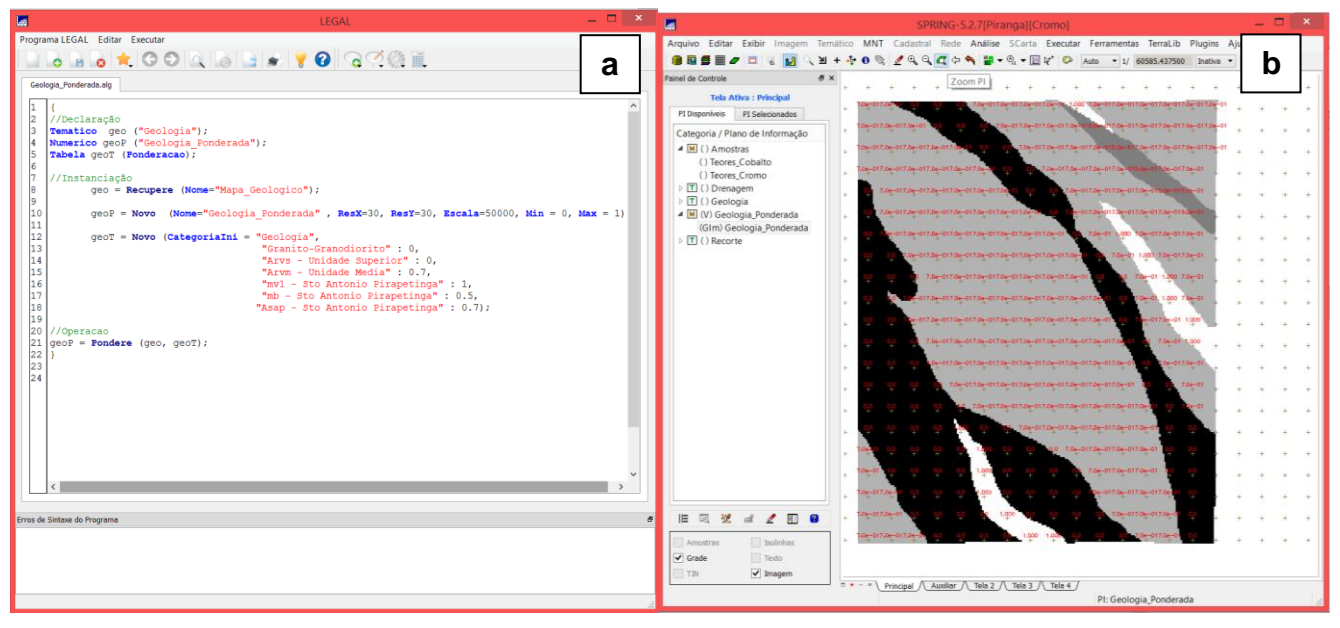

Figura 04. Programa criado no LEGAL (a) para criar o mapa ponderado da geologia (b)

# **Exercício 4 – Mapear a grade (representação) do PI Teores\_Cromo utilizando Fuzzy Logic**

Neste exercício, como alternativa ao exercício 1, foi utilizada a lógica fuzzy (considerando ponto ideal com um teor de 1,855% e ponto de cruzamento em 0,32) para criar uma grande retangular (resolução 30x30m) da distribuição dos teores de Cromo a partir dos valores das amostras coletadas em campo. Este processo também foi realizado no LEGAL.

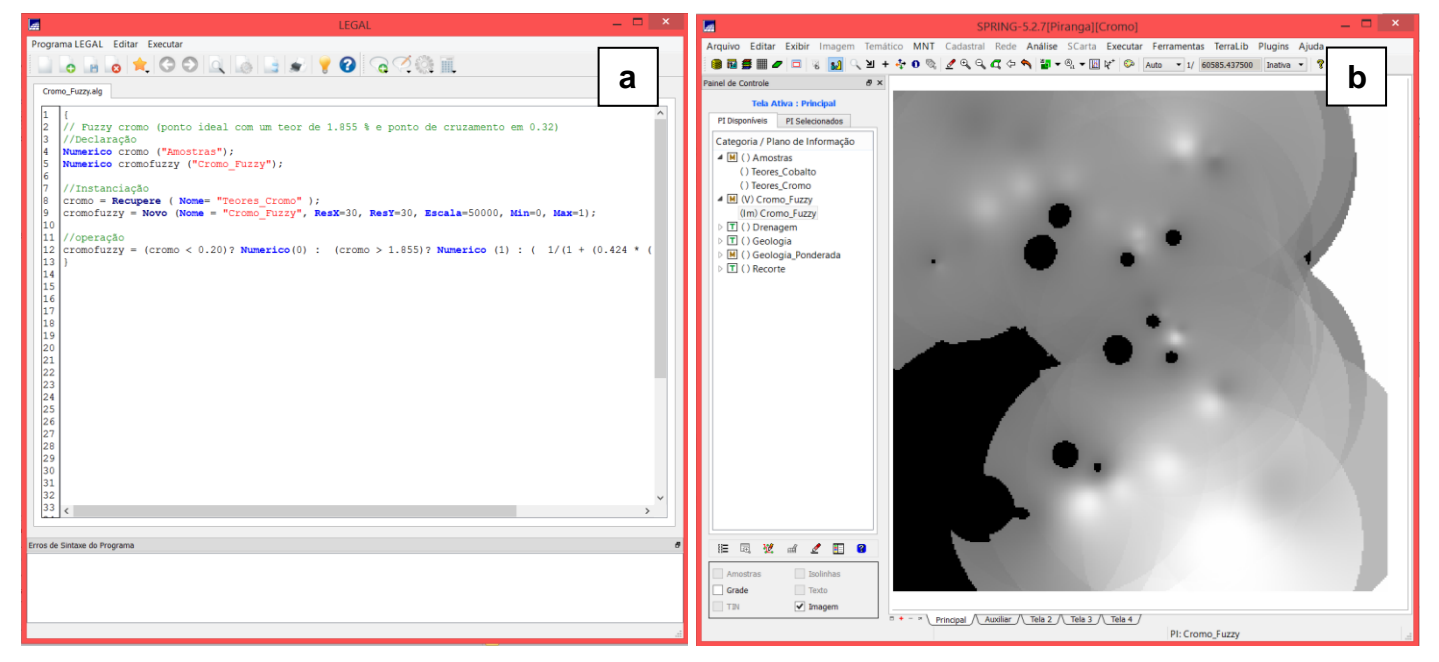

Figura 05. Programa criado no LEGAL (a) para gerar a representação da distribuição dos teores de Cromo a partir da lógica fuzzy (b)

# **Exercício 5 – Mapear a grade (representação) do PI Teores\_Cobalto utilizando Fuzzy Logic**

Aqui foi realizado o mesmo processo do exercício anterior, porém, para os teores de Cobalto, considerando ponto ideal com um teor de 150,92 ppm e ponto de cruzamento em 80 ppm.

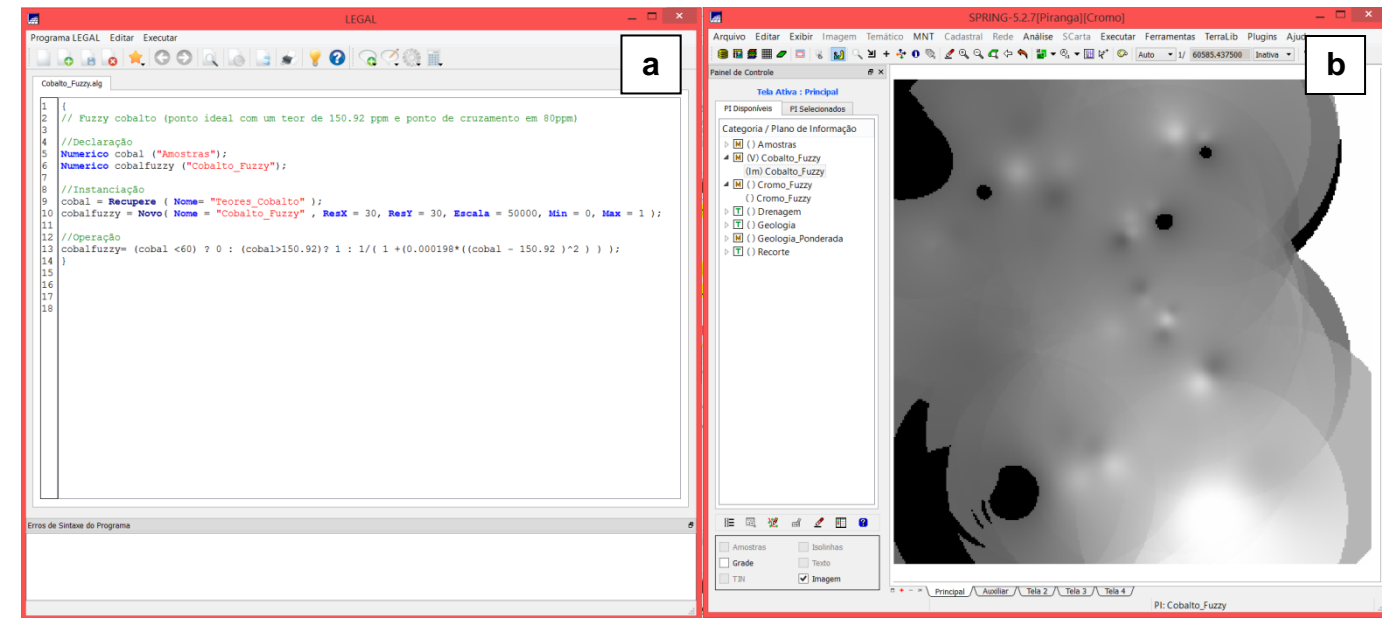

Figura 06. Programa criado no LEGAL (a) para gerar a representação da distribuição dos teores de Cobalto a partir da lógica fuzzy (b)

# **Exercício 6 – Cruzar os PI's Cromo\_Fuzzy e Cobalto\_Fuzzy utilizando a função Fuzzy Gama**

Neste exercício, a função Fuzzy Gama foi utilizada para fazer o cruzamento ponderado entre os dados anteriores de Cromo Fuzzy, Cobalto Fuzzy e Geologia Ponderada.

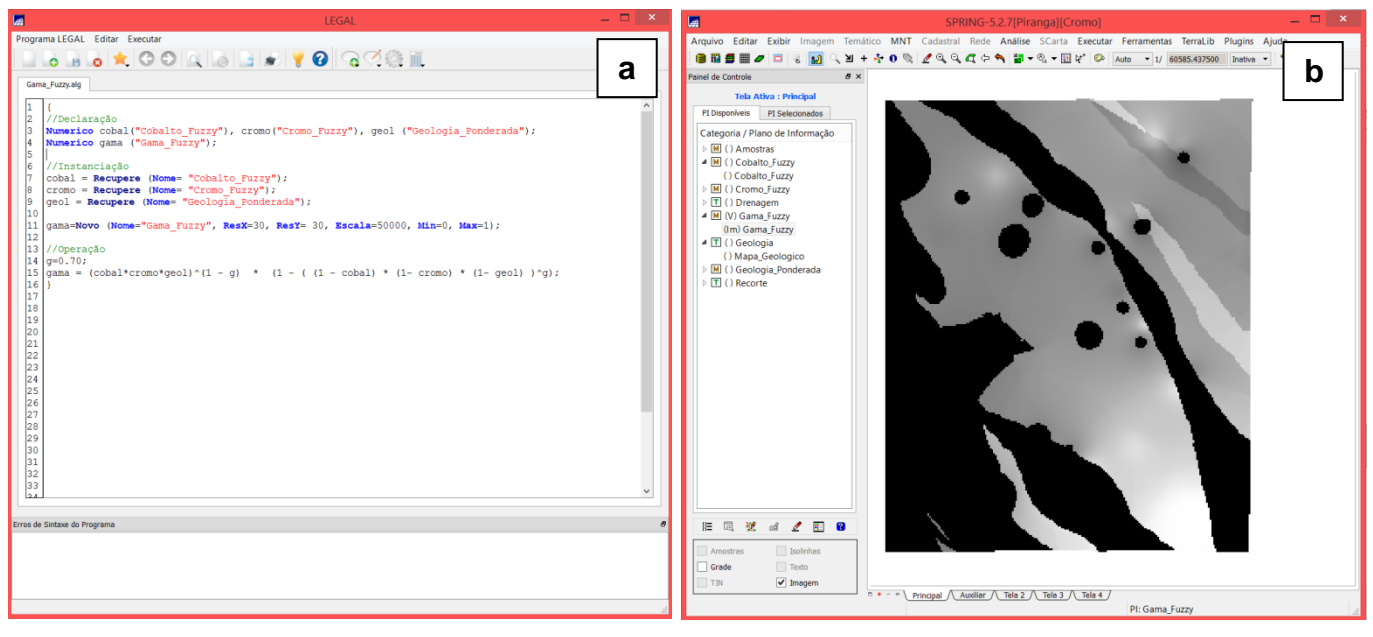

Figura 07. Programa criado no LEGAL (a) para o cruzamento das representações Cromo Fuzzy, Cobalto Fuzzy e Geologia Ponderada (b)

### **Exercício 7 – Criar o PI Cromo\_AHP utilizando a técnica de suporte à decisão AHP**

Nesta etapa foi aplicada uma técnica de suporte à decisão AHP (Processo Analítico Hierárquico). Nela são selecionados os fatores a serem combinados e qual a importância relativa de cada um deles, os quais estão apresentados na primeira figura. Como resultado, esta função do SPRING gera um esqueleto de programa em LEGAL (Figura 8b), que deverá ser completado pelo usuário. Ao final é gerada uma representação resultante da média ponderada entre as variáveis de entrada segundo os pesos definidos pela técnica AHP (Figura 8c).

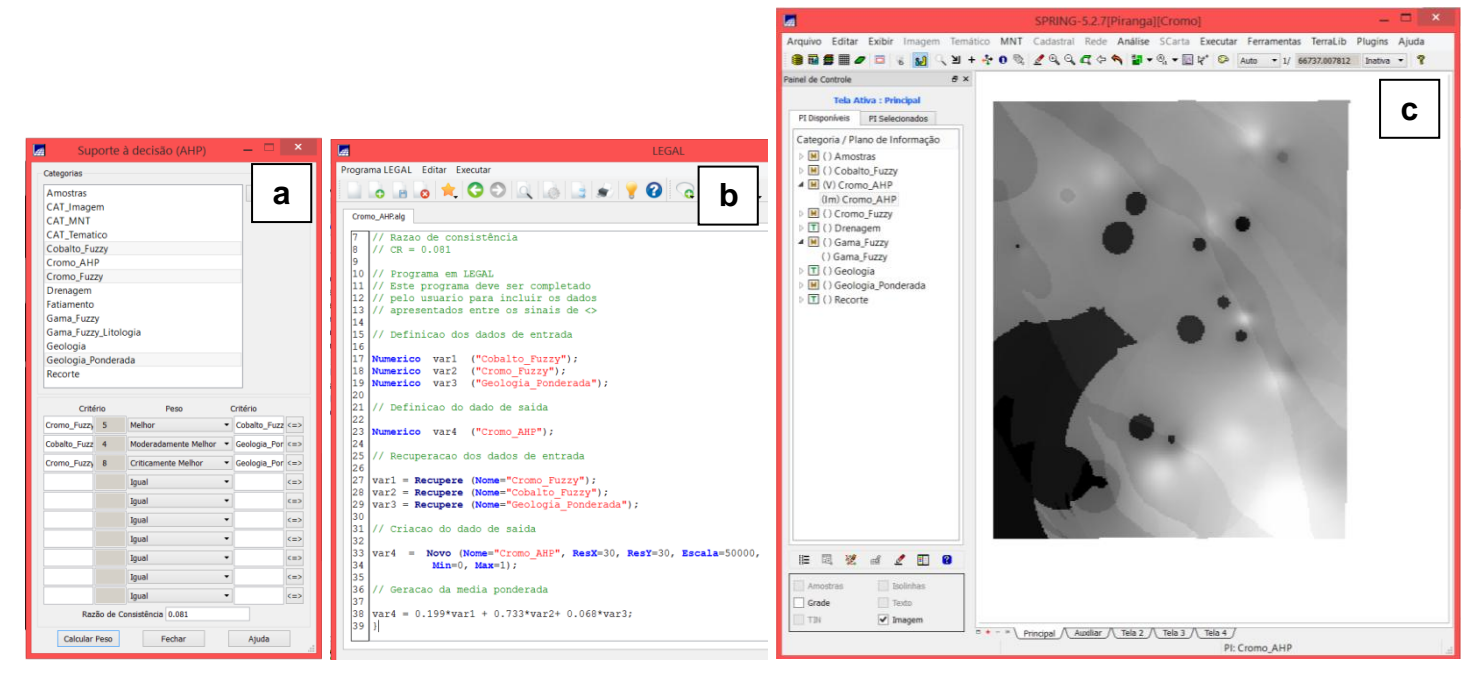

Figura 08. Parâmetros utilizados na análise (a), programa rodado no LEGAL (b) e representação resultante da aplicação da técnica AHP (c)

# **Exercício 8 – Realizar o Fatiamento no Geo-Campo Gama\_Fuzzy**

Neste exercício foi criado um mapa temático com as quatro classes definidas no LEGAL (Figura 9a) pela operação de fatiamento da grade numérica Geo-Campo Gama\_Fuzzy.

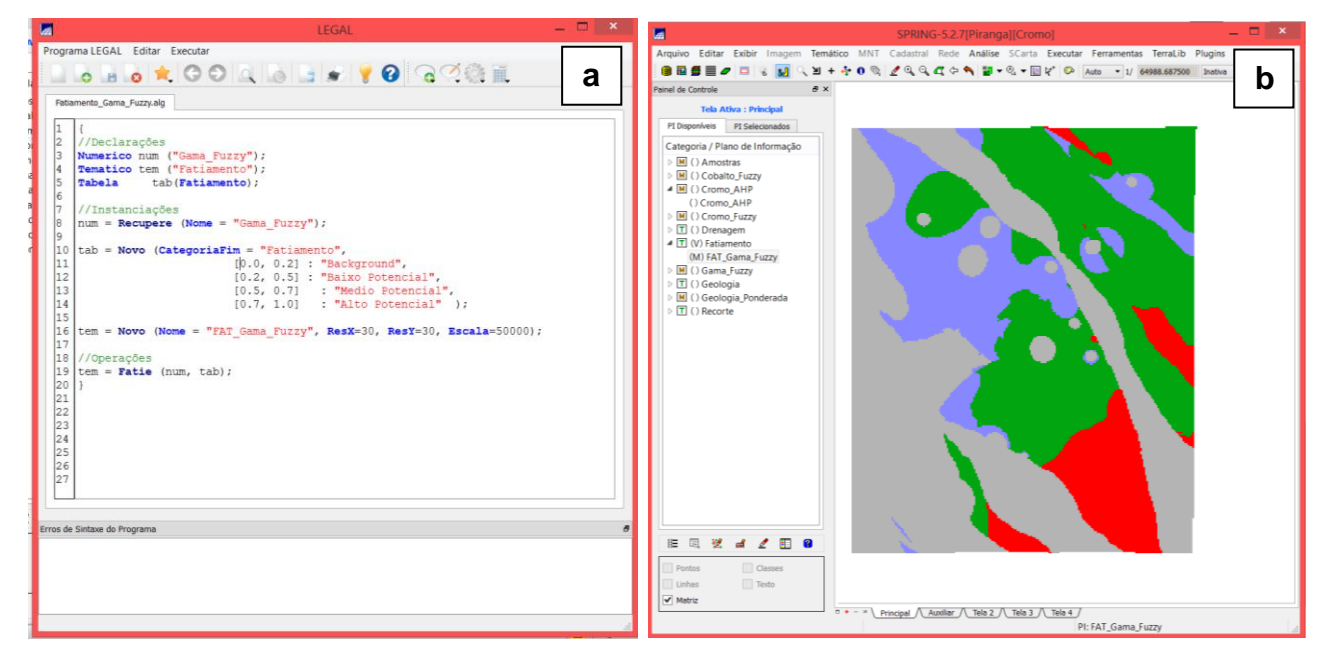

Figura 09. Mapa temático das classes de potencial geológico segundo a análise Gama Fuzzy

# **Exercício 9 - Realizar o Fatiamento no Geo-Campo Cromo\_AHP**

A exemplo do exercício anterior, um mapa temático foi criado com as quatro classes definidas no LEGAL (Figura 10a) pela operação de fatiamento da grade numérica Geo-Campo Cromo\_AHP.

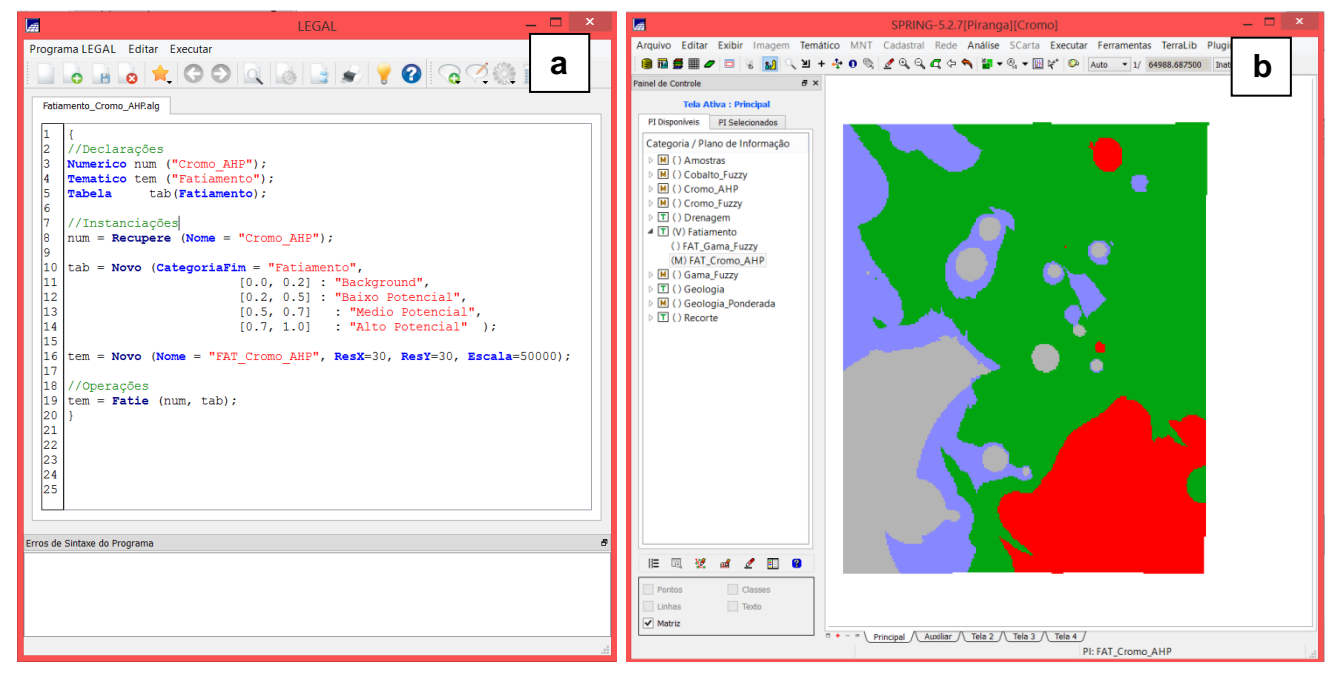

Figura 10. Mapa temático das classes de potencial de exploração de Cromo, segundo a técnica de suporte à decisão AHP

### **Exercício 10 – Etapa final**

Aqui serão apresentados e analisados os Mapas de Potencialidade de Cromo gerados pelas técnicas AHP e Fuzzy Gama. Vê-se que os mapas apresentam certa semelhança espacial, entretanto as diferenças se sobressaem devido à essência das técnicas utilizadas.

Conforme as anotações de aula, a técnica Gama Fuzzy é uma extensão da lógica Booleana, cujo objetivo é encontrar os valores compreendidos entre "completamente verdadeiro" e "completamente falso" através de função de mapeamento (linear, quadrática ou sigmóide). Já a técnica AHP é uma técnica de escolha baseada na lógica da comparação pareada (os diferentes fatores que influenciam a tomada de decisão são comparados "dois a dois"), onde um critério de importância relativa é atribuído aos relacionamentos conforme uma escala pré-definida pelo analista. A técnica AHP é uma técnica que possibilita muito mais influência do analista do que a métrica fuzzy, incluindo parâmetros que não são considerados neste outro método.

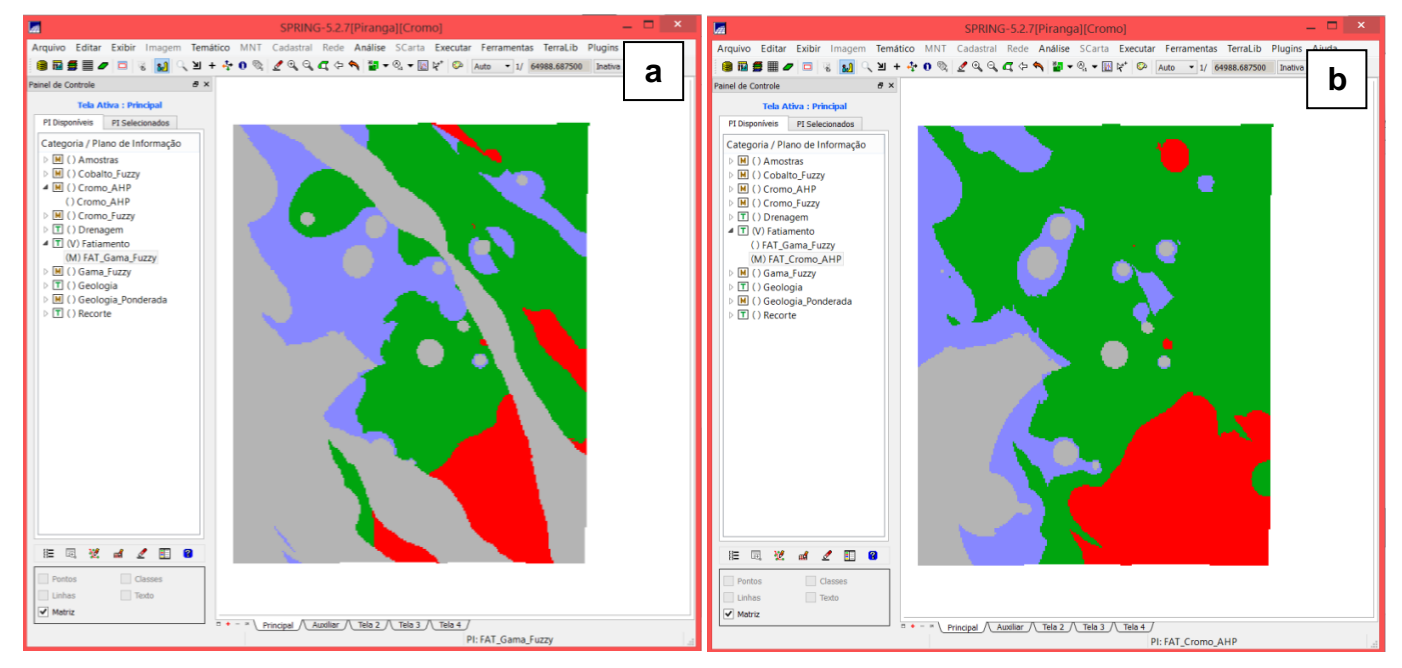

Figura 11. Mapas de Potencialidade de Cromo gerados, respectivamente,

pelas técnicas Fuzzy Gama e AHP.